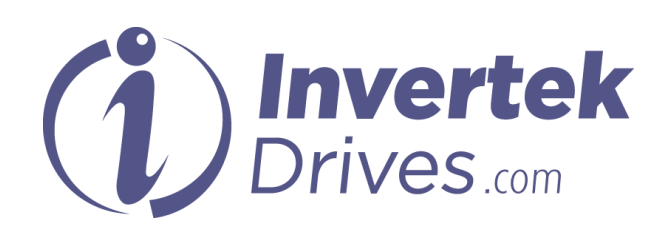

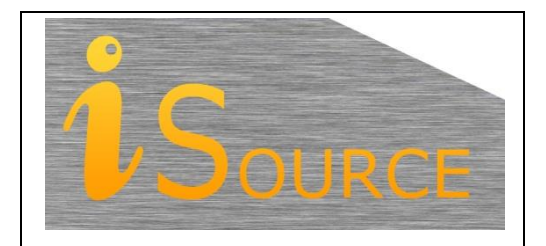

# **Optidrive Applications Support Library**

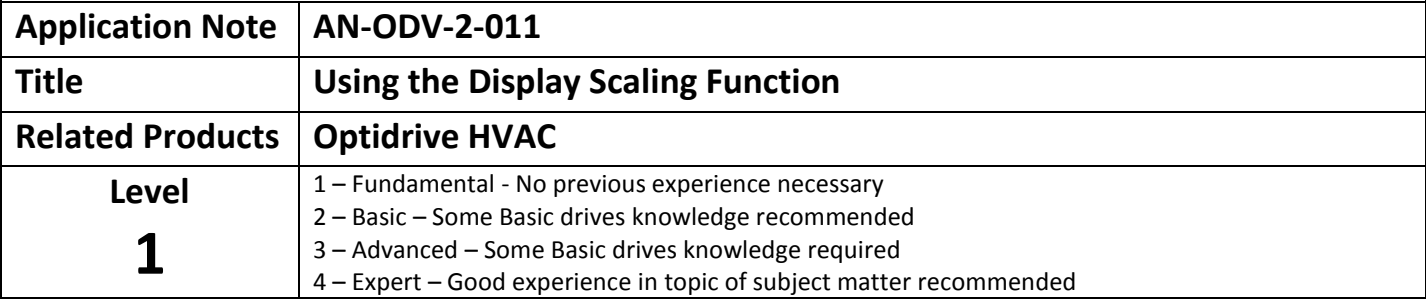

#### **Overview**

In some applications, it can be desirable to scale the output display of the Optidrive HVAC to show different units that are more useful or applicable to the application being performed. E.g. where the motor drives a belt driven fan with differing ratios of belt pulleys, the user may wish to display the output speed of the fan rather than that of the motor shaft. This can be done by using the display scaling function.

The value to be scaled can be selected between motor speed, motor current, or from an analog input coming into the drive. The analog input setting allows for feedback from various types of sensors to be displayed in relevant units on the drive display.

#### **Parameters**

#### **P 2-22 Display speed scaling Source**

P2-22 defines the initial value (variable) that will be used to scale and show user units on the drive display. The selections for the source variable are as follows:

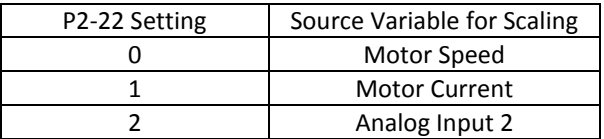

## **P 2-21 Display speed scaling factor**

If this parameter is zero (0.000), the display-scaling function is disabled.

If this parameter is > 0, the custom display scaling function is enabled, and operates as details in the following table.

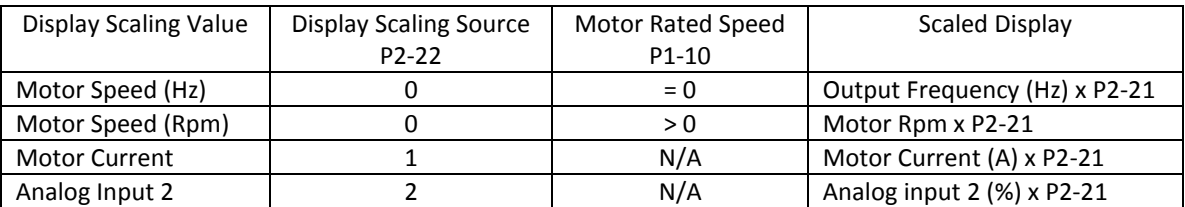

# **Showing Custom Units on the Drive Display**

The scaled display value can be viewed as one of the main real-time values of the drive display whenever the drive is running. The <navigate> key is used to scroll through the available display values. Provided a value has been entered in P2-21 (P2-21 <>0) then the custom user units display will form one of the options scrolled to using the navigate key. A lower case character 'c' will be displayed on the display to distinguish the scaled value from the other real-time values on the & segment LED display. A text description is provided on the OLED display. The sequence when scrolling through the drive display is shown below.

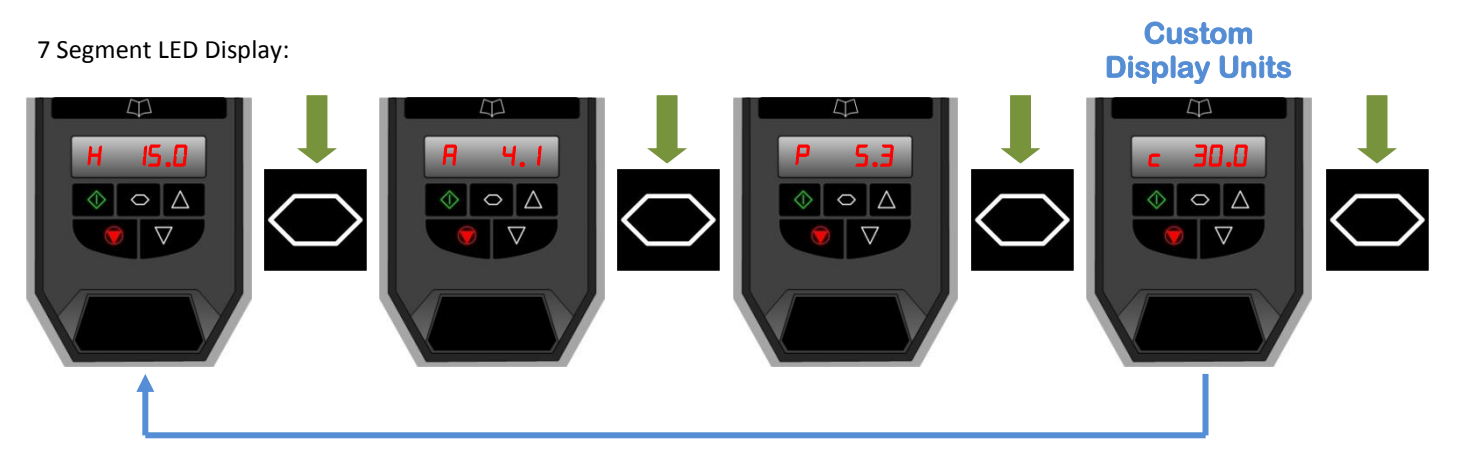

OLED Text Display:

**Custom Display Units** 

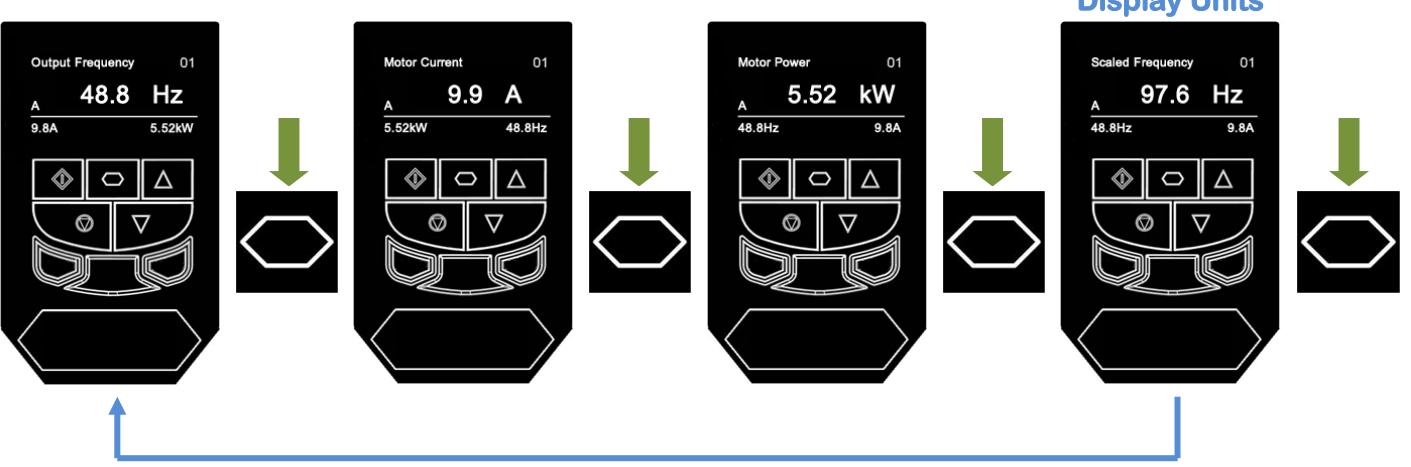

Examples show source (P2-22) set to motor speed and scaling (P2-21) set to 2.000

When the drive is turned on it will power up with the same display units as shown on the display when the unit was powered off. Hence if custom units are shown on the drive display at power off, then they will be retained on the display at power on.

## **Example – Displaying Fan speed Output on a Belt Driven Fan (Rpm)**

If the controlled motor is connected to via a pulley and belt to a fan shaft and it is desired to display the fan output speed rather than the motor shaft speed, this can be achieved in the following way

Enter the *Motor* nameplate speed into P1-10

Calculate the value of P2-21 = 1 / Pulley Ratio

E.g. Pulley ratio = 4:1, P2-21 = 1/4 = 0.25

Set P2-21 = 0.25

P2-21 remains at the value for motor speed (P2-22 = 0)

The scaled display will now show the Fan output Rpm.

# **Appendix**

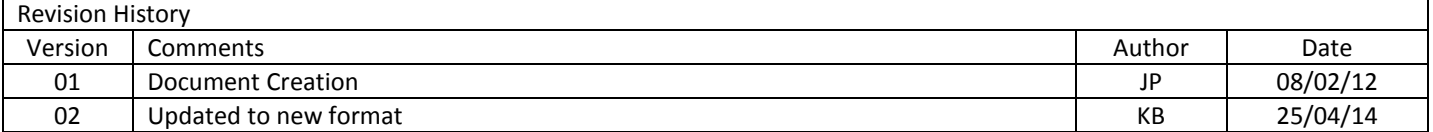